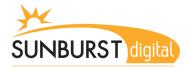

## Vigo County School Corporation Type to Learn Web

During the media lessons, your student is learning proper keyboarding skills through a program called Type to Learn. Your student now has the opportunity to access the program from outside of the school district. This can be done from a home computer or even the Vigo County Public Library. Both downtown and West branch locations have computer access available.

Below are the instructions on how to access this program from home.

Go to the Vigo County School Corporation homepage:

## www.vigoschools.org

In the **Education Resources** section, click the **Type to Learn** link

The **Account Code** is: 136091

The **Username** is your student's lunch number

The **Password** is also your student's lunch number.

Once this information is entered, click **Log In** 

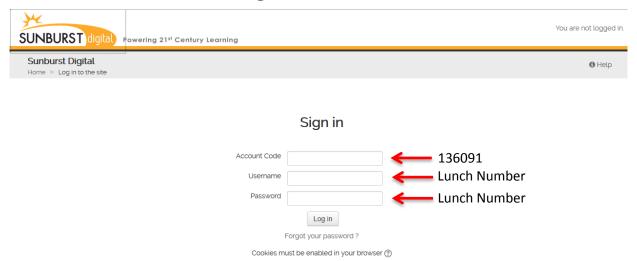

At the next screen click **Launce Type to Learn** and your student can begin to use the program.

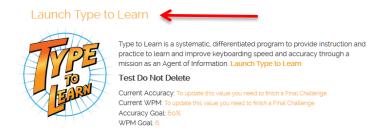

Please see your teacher if you have any issues.